### IC7100 FLDIGI CONFIGURATION

Tuesday, November 21, 2017 9:44 AM

# **Download USB Drivers**

- The latest drivers can always be downloaded from [here.](http://www.icom.co.jp/world/support/download/firm/) Look for IC-7100 > USB Driver Utility
- Read the [USB Driver Installation Guide](http://www.icom.co.jp/world/support/download/manual/pdf/USB_driver_ENG_Inst_USB3.0_0.pdf)
- I really do recommend reading the installation instructions. [USB Driver Software](http://www.icom.co.jp/world/support/download/firm/IC-7600/usb1_20/), v1.20, 2013/08/01
- Run the USB Driver installation package **before**connecting the USB cable for the first time.
- Unzip USB Driver ZIP first, or the installation will fail.
- Restart the PC.
- Connect the USB cable, then power on the IC-7100.
- Start the Device Manager > Ports (COM & LPT)
- Make note of driver name "Silicon Labs CP210x USB to UART Bridge"
- Make note of your port numbers (**COM4** and **COM5**).

From <[https://www.coilgun.info/hamradio/ic7100-fldigi.htm>](https://www.coilgun.info/hamradio/ic7100-fldigi.htm)

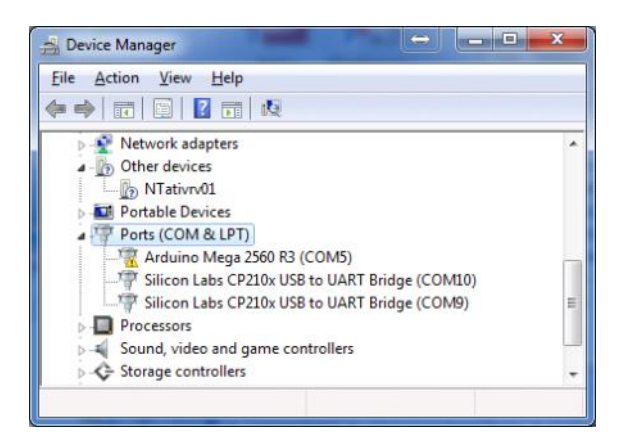

# **Download Fldigi Software**

• Download Fldigi (v3.21.77) and Flrig (v1.3.14) from [www.w1hkj.com](http://www.w1hkj.com/download.html)

### **Configure IC-7100**

*Hint:* Set > Connectors > CI-V

- CI-V Baud Rate  $= 19200$
- CI-V Address = 88h
- $\bullet$  CI-V Transceive = Off
- $\bullet$  Mode = USB-D
- Data on Mod = USB
- Data Mod = USB
- USB Mod Level = some suitable value, say 30%

From <[https://www.coilgun.info/hamradio/ic7100-fldigi.htm>](https://www.coilgun.info/hamradio/ic7100-fldigi.htm)

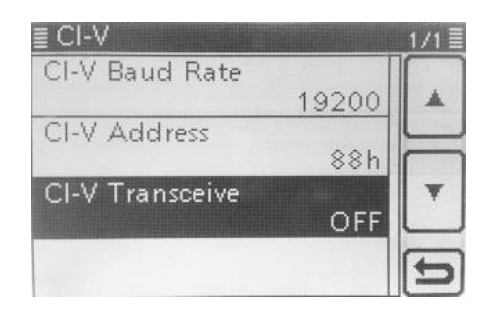

#### FL RIG CONFIGURATION > CONFIG > TRANCEIVER

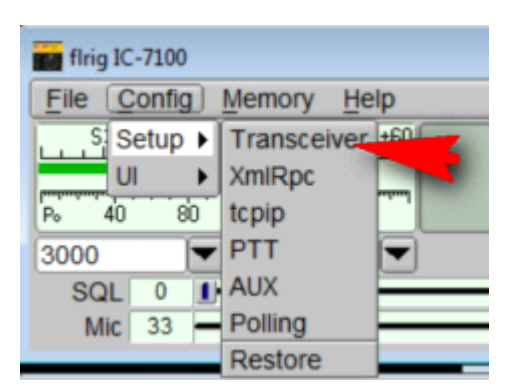

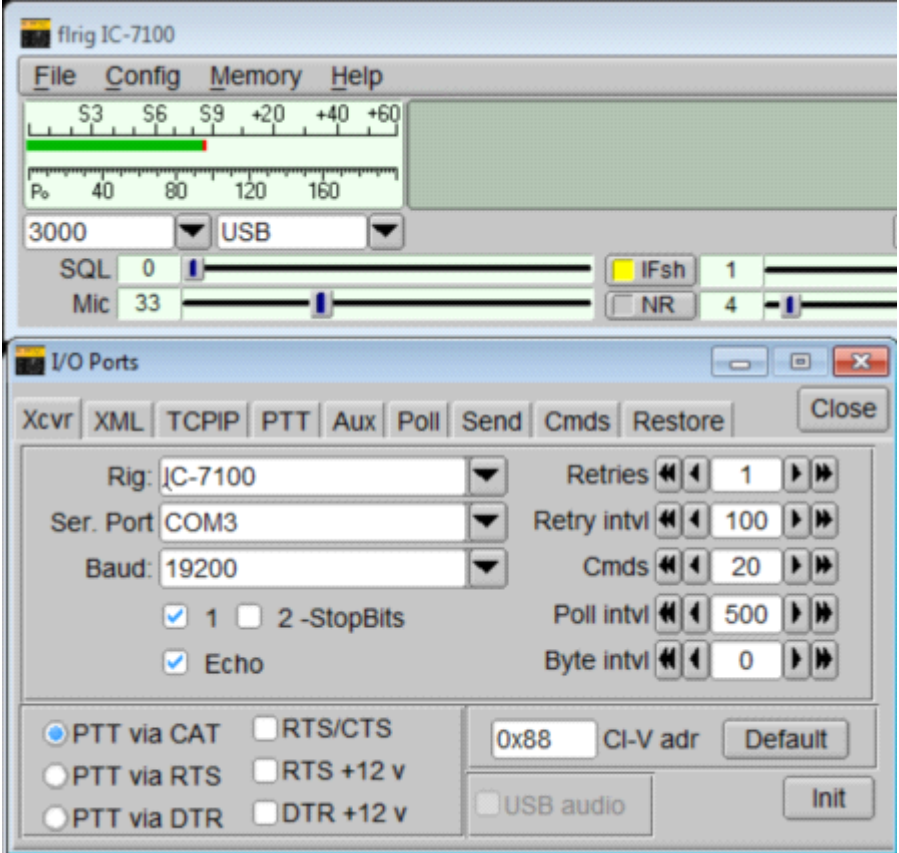

FLDIGI CONFIGURATINON > Configure > Rig Control

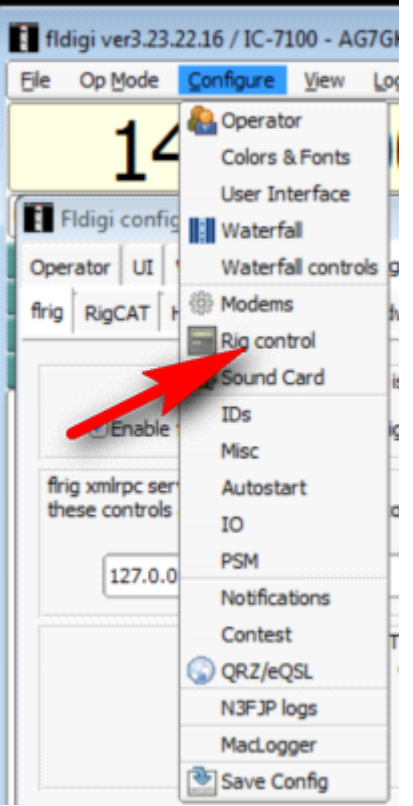

RIG > FLRIG > "Enable flrig xcvr control with fldigi as client" > Save

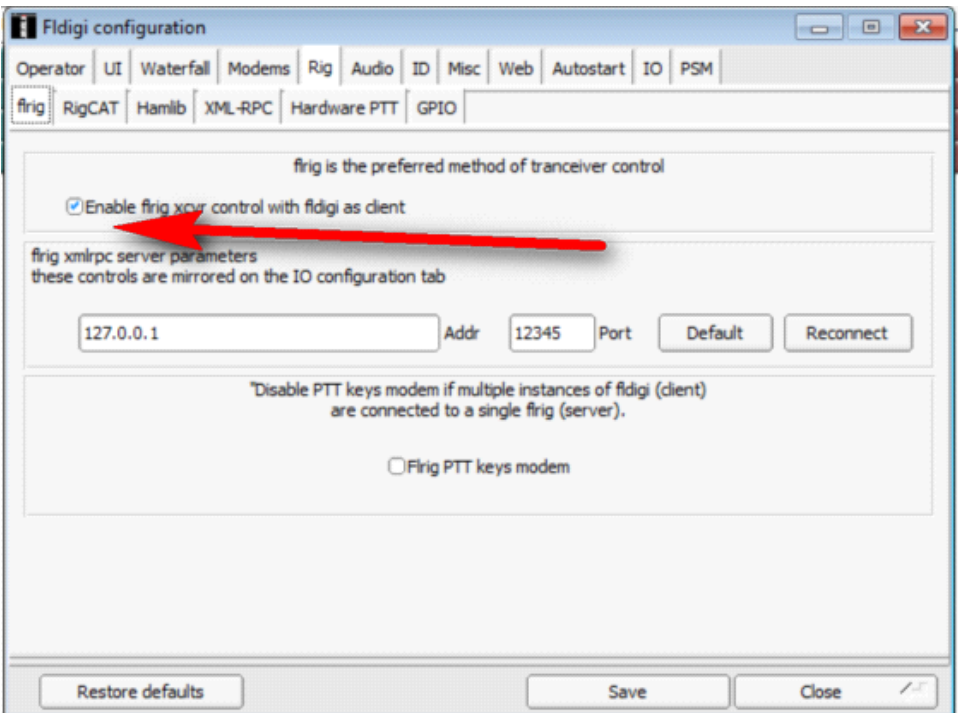

Go to Audio Tab > PortAudio > Enable USB Audio's

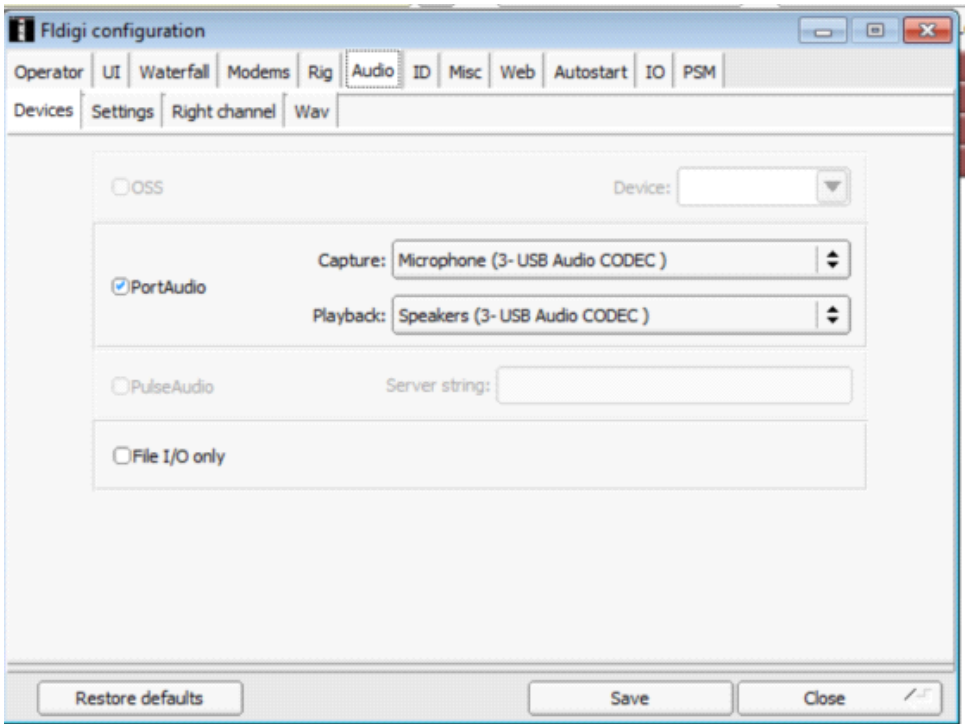

# **Run Programs**

- Exit both programs
- Start Fldigi
- Start Flrig
- It should connect to both the transceiver and fldigi.
- Fldigi's waterfall should display what is heard.
- Flrig's frequency readout should track changes in the 7100's tuning knob.
- The 7100's frequency display should track changes you make in Flrig's frequency.

From <[https://www.coilgun.info/hamradio/ic7100-fldigi.htm>](https://www.coilgun.info/hamradio/ic7100-fldigi.htm)